**AK**

BEA VON A BIS Z (TEIL 1)

# Neue Einzelheiten des beA zum Buchstaben A: Abschrift, Az., Anhang, Anwendersupport, Archiv

von Ilona Cosack, ABC AnwaltsBeratung Cosack, Mainz, https://bea-abc.de

| Bei dem beA werden immer wieder Details korrigiert und verbessert. Damit Sie alle Möglichkeiten optimal nutzen und Ihre Kanzleiorganisation und -abläufe an die beA-Funktionen anpassen können, berichtet AK über die Einzelheiten von A bis Z. Der folgende Beitrag erläutert die Stichwörter Abschriften, Aktenzeichen, Anhang, Anwendersupport und Archivieren. |

#### Abschriften

Abschriften sind im Elektronischen Rechtsverkehr (ERV) nicht mehr erforderlich. Es genügt, wenn ein Dokument versandt wird, egal wie viele Personen beteiligt sind.

# Aktenzeichen (Sender)

Dieses Feld ist optional auszufüllen. Sie können hierfür Regeln definieren, welche Informationen dort eingetragen werden. Evtl. schlägt die Kanzleisoftware ein Aktenzeichen vor.

# Aktenzeichen (Empfänger) der Justiz

Tragen Sie hier das gerichtliche Aktenzeichen ein. Ist dies noch nicht bekannt, sollte der Hinweis "Neueingang" und die Verfahrensart erfolgen.

### Anhang

Mit dem Klick auf das Feld "Anhang hochladen" öffnet sich Ihr Suchbaum (z. B. Windows-Explorer). Suchen Sie die zuvor erstellte Datei und laden Sie diese hoch. Aktuell können maximal 60 MB, maximal 100 Dateien pro Nachricht versendet werden. Optional kann eine weitere Anhangs-Bezeichnung eingegeben werden.

PRAXISTIPP | Legen Sie Regeln fest, wie Dateinamen in Ihrer Kanzlei einheitlich definiert werden. Gemäß § 2 Elektronische-Rechtsverkehr-Verordnung (ERVV; iww.de/s2812) soll der Dateiname den Inhalt des elektronischen Dokuments schlagwortartig umschreiben und bei der Übermittlung mehrerer elektronischer Dokumente eine logische Nummerierung enthalten.

Beachten Sie | Es ist zwischen Anlage und Schriftsatz zu unterscheiden. Eine Anlage kann signiert oder unsigniert versendet werden. Bei der Auswahl des Typs "Schriftsatz" ist die qualifizierte elektronische Signatur (qeS) ggf. entbehrlich, sofern der Rechtsanwalt das Schriftstück selbst versendet. Prüfen Sie, ob es für Ihre Organisation – auch aus Haftungsgründen – sinnvoll ist, alle ausgehenden Schriftstücke mit einer qeS zu versehen. Betrachten Sie das Anbringen der qeS als Teil Ihrer Qualitätskontrolle.

Es genügt ein Dokument

Ordnen Sie das Az. oder "Neueingang" zu

Beachten Sie die Größenbeschränkung

So schaffen Sie eine interne Qualitätskontrolle

45

**AK**

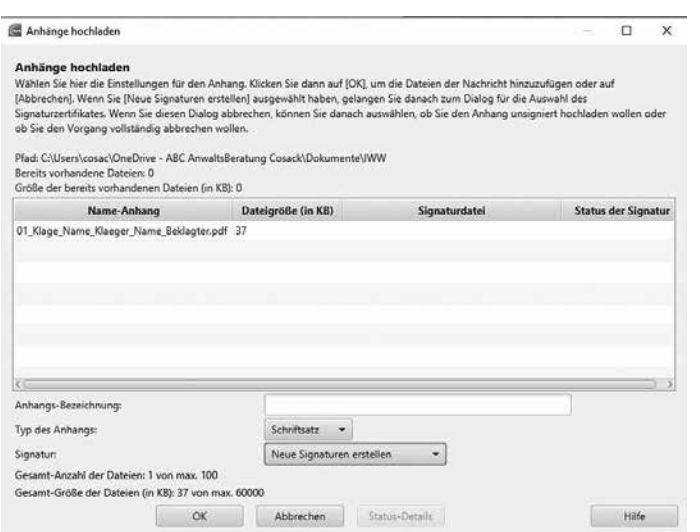

# Anwendersupport

Der beA-Support ist erreichbar online unter https://portal.beasupport.de, per E-Mail an servicedesk@beasupport.de und telefonisch unter der Nummer 030 21787017, von Montag bis Freitag zwischen 8 und 20 Uhr.

# Archiv

Je länger das beA genutzt wird, desto mehr Nachrichten sammeln sich im Posteingang an. Aber wie behält man hier den Überblick? Die Antwort ist eigentlich ganz einfach: Weg damit, denn das beA ist kein Archiv. § 27 RAVPV bestimmt, dass Nachrichten im beA 90 Tage nach ihrem Eingang automatisch in den Papierkorb des beA verschoben werden. Im Papierkorb befindliche Nachrichten werden nach 30 Tagen automatisch gelöscht.

Archivieren und exportieren Sie erhaltene und gesendete Nachrichten auf dem eigenen Rechner. Nutzen Sie hierfür in der geöffneten Nachricht den neuen Button (Version 3.2) "Exportieren". Speichern Sie die komplette ZIP-Datei auf dem eigenen Rechner.

PRAXISTIPP | Sie sollten für Ihre Kanzlei Regeln festlegen, wie Ein- und Ausgänge – außerhalb des beA – archiviert werden und wann, durch wen und wohin der Export erfolgt. Es reicht nicht, die Nachrichten auszudrucken. Denn maschinenlesbare Dateien im Ausdruck verfehlen den gewünschten Zweck.

Sie können hier mit Etiketten arbeiten, damit Sie auf einen Blick erkennen, ob eine Nachricht bereits exportiert wurde. Verwenden Sie dabei einheitliche Etikettenfarben in der gesamten Kanzlei.

#### ↘ WEITERFÜHRENDE HINWEISE

- Die Screenshots dieses Beitrags wurden mit freundlicher Genehmigung der Bundesrechtsanwaltskammer ohne Änderung wiedergegeben.
- Auch auf der Seite https://bea-abc.de halten wir Sie auf dem Laufenden und informieren Sie, sobald es Neuigkeiten in Sachen beA gibt.

INFORMATION T 030 21787017 oder servicedesk@beasupport.de

Das beA ist kein Archiv!

Nachrichten auf den eigenen Rechner exportieren

46